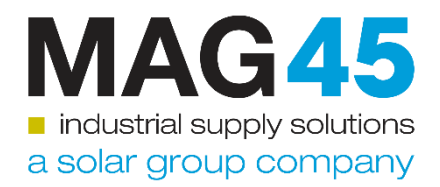

# **MAG45 e-commerce platform Quick guide**

*Date: September 2017 Place: Eindhoven – The Netherlands Author: MAG45 B.V.*

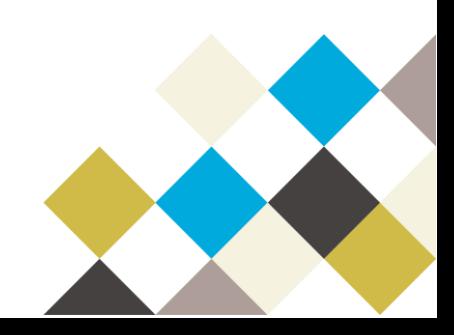

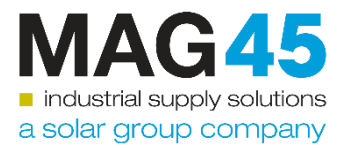

# **Table of Contents**

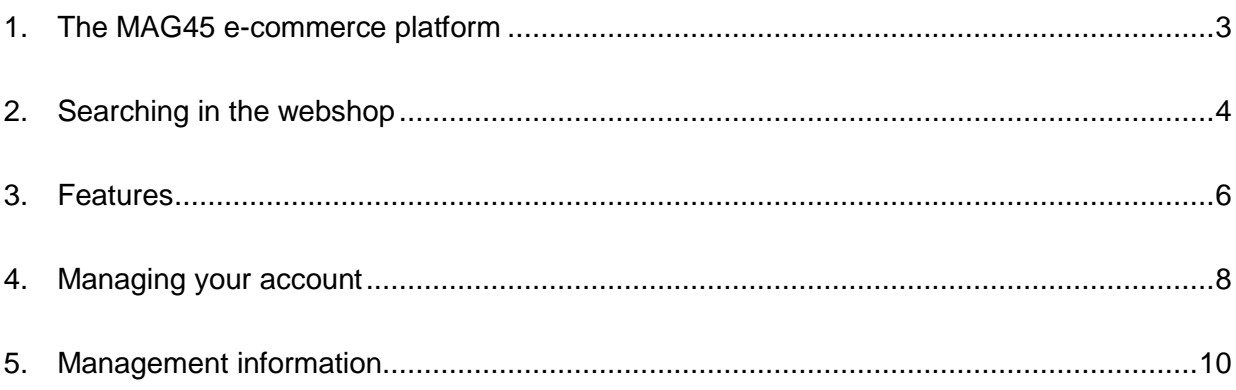

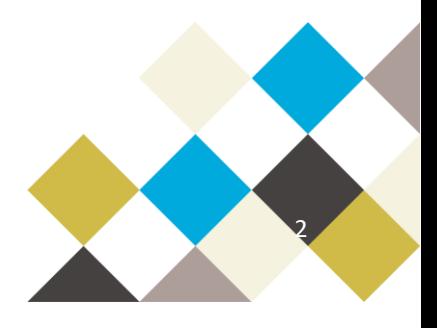

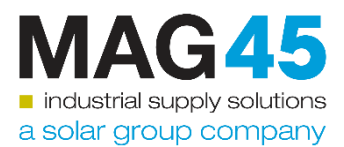

# <span id="page-2-0"></span>**1. The MAG45 e-commerce platform**

#### **A platform, more then a webshop**

The MAG45 platform is set up to be able to digitize all interaction between the customer and MAG45. We are continuously enhancing the platform by improving and adding functions to achieve this goal.

#### **Big Data**

One of the unique features behind the e-commerce platform is the big data solution. Through the platform you have access to 7 million+ items (June 2017) which are stored in our data lake. Those items are made accessible for you through a smart search function or the e-quote tooling.

#### **You are in charge:**

- You can decide what your users can and cannot do or see in the webshop. You can manage this through your customer administrator menu or by setting up a punch out to your ERP system.
- The landing page of your users will be determined by your settings, so users will only see relevant information.

#### **Getting started**

On the next pages, you can find more insight in the special features of the MAG45 e-commerce platform.

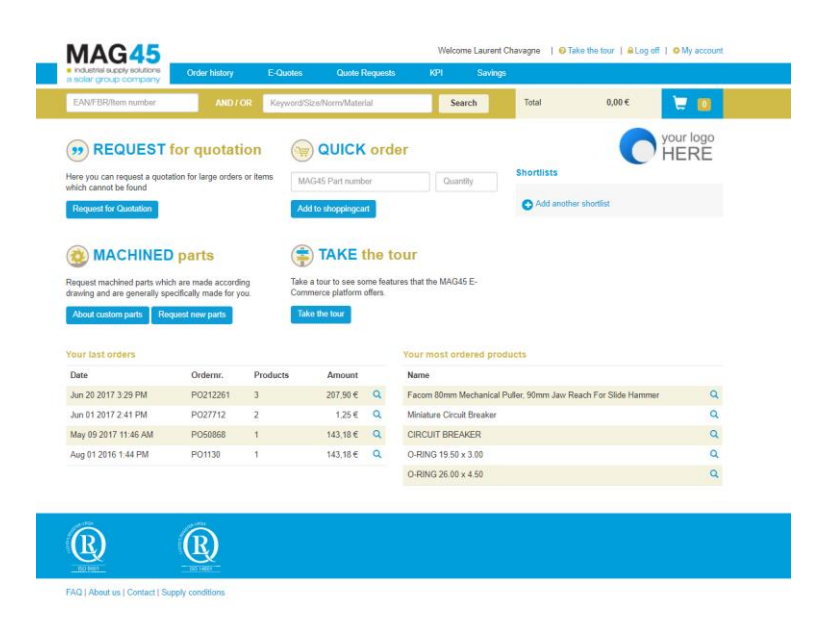

<span id="page-2-1"></span>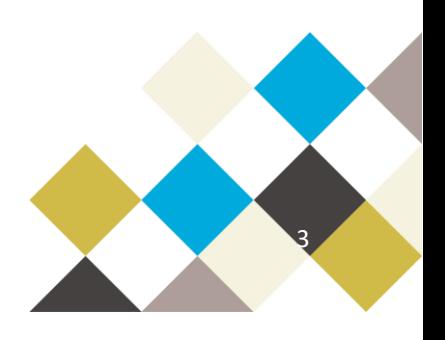

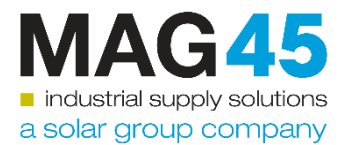

# **1**. **Searching in the webshop**

There are two search fields in the webshop.

#### **Keyword search**

With the keyword search you can fill in your search request by description or any information you have. The search engine will split your research in tokens and use translationlists and pattern recognition to show you the most relevant results.

Example keyword search:

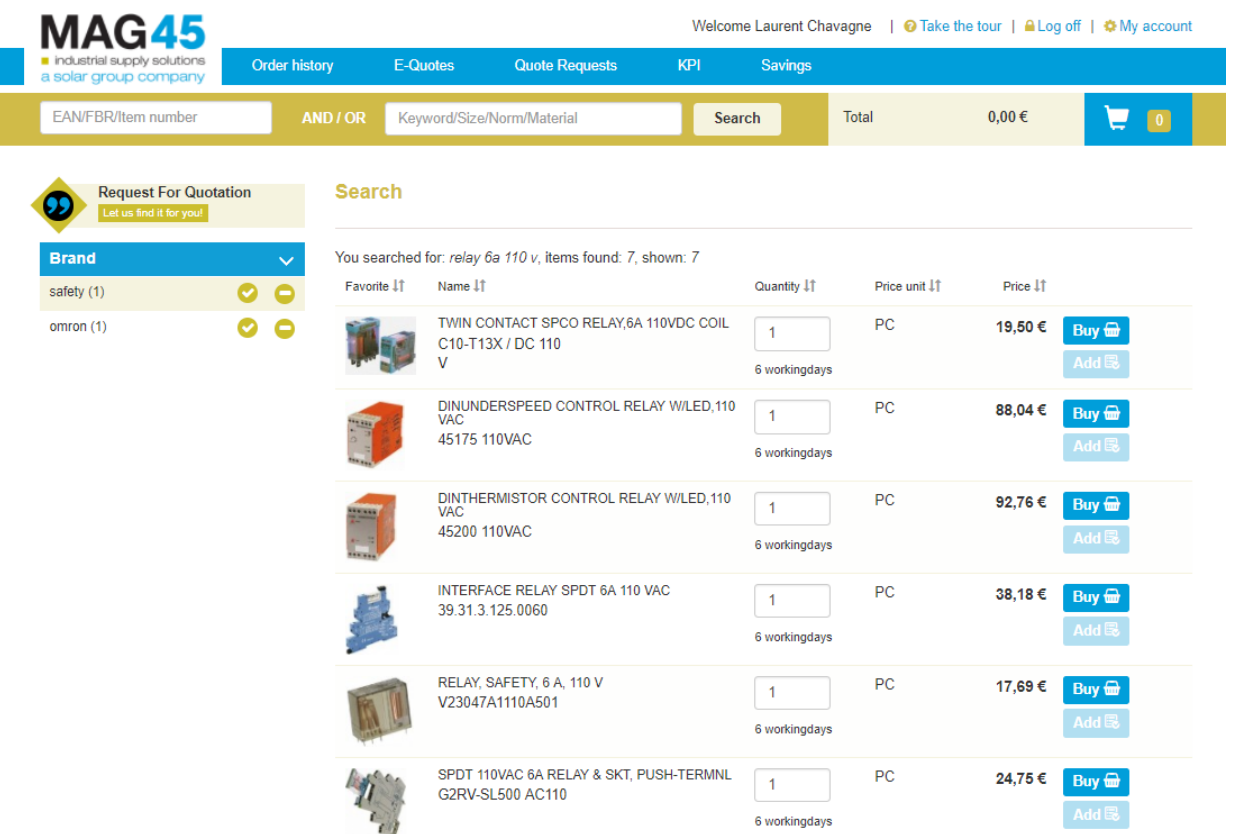

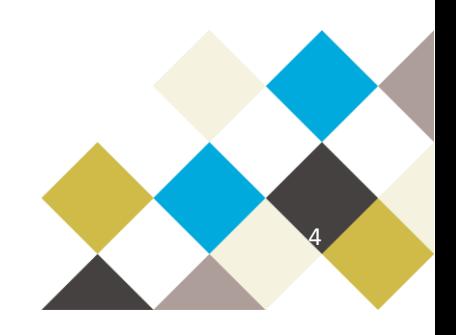

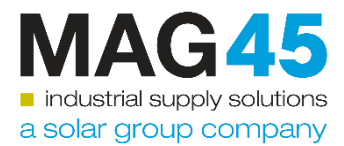

#### **EAN/FBR/item nr. search**

In the EAN/FBR/item nr. search you can enter ordering codes or fabrication codes. The search engine will strip all non-relevant symbols such as spaces, dots or slashes and search in the relevant fields in our data lake.

Example EAN / FBR search:

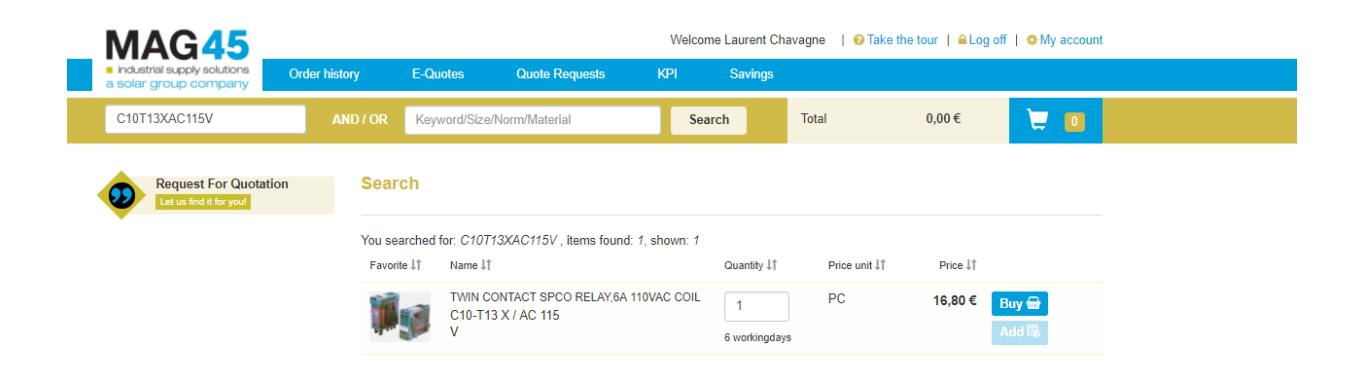

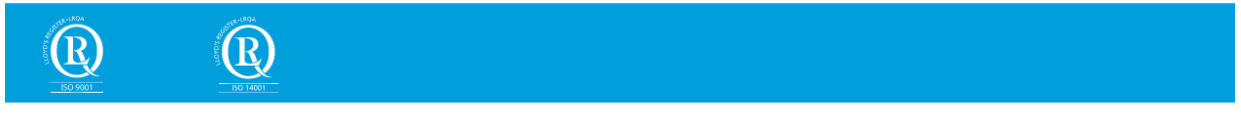

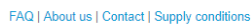

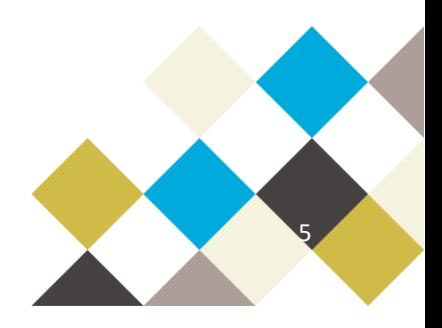

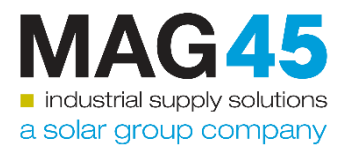

# <span id="page-5-0"></span>**2. Features**

#### **Below you can find a short explanation of the special featues of the e-commerce platform:**

- You can set up shortlists of items so you can order it as one item. This is useful for long lists of items that are ordered regularly
- Prices are calculated per search; the system uses our contract agreement as a basis for this calculation
- Lead times are calculated per search, the system will take into account if there is stock and in which MAG45 hub this is located
- The order history contains both your weborders as all the orders that you have ever placed at MAG45
- You can mark items as favourite
- If you cannot find an item or require a special condition, you can ask for an equote. The MAG45 employee will search the complete data lake for you or request external quotes. You can follow the quoting progress in the overview. You will be informed if there is a result. The result will be displayed in your shopping basket for your approval. You can find an example of the request for quotation below:

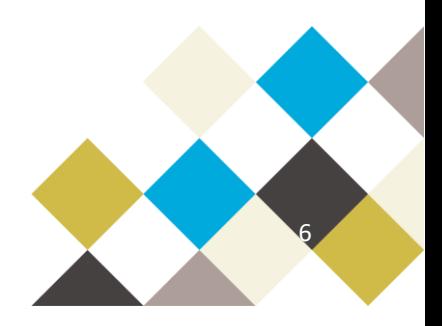

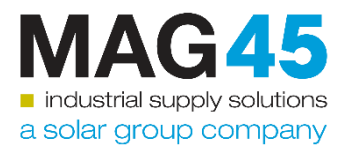

### **REQUEST FOR QUOTATION**

With this form you can request a quote for ie large quantity orders or items not found

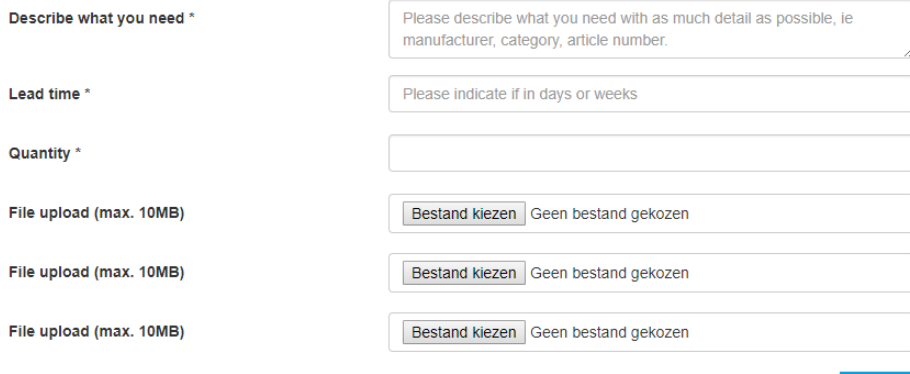

Submit

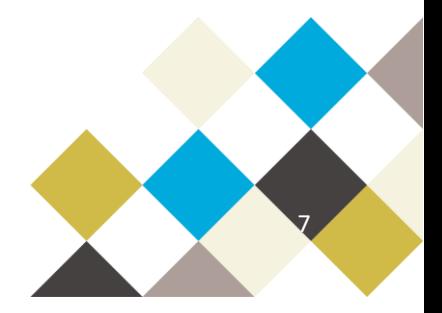

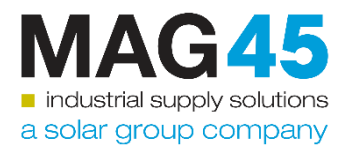

# <span id="page-7-0"></span>**3. Managing your account**

As a main user, you can set your employees access and permissions rules

- First of all, you can set the roles of your employees and allow them to access the platform.

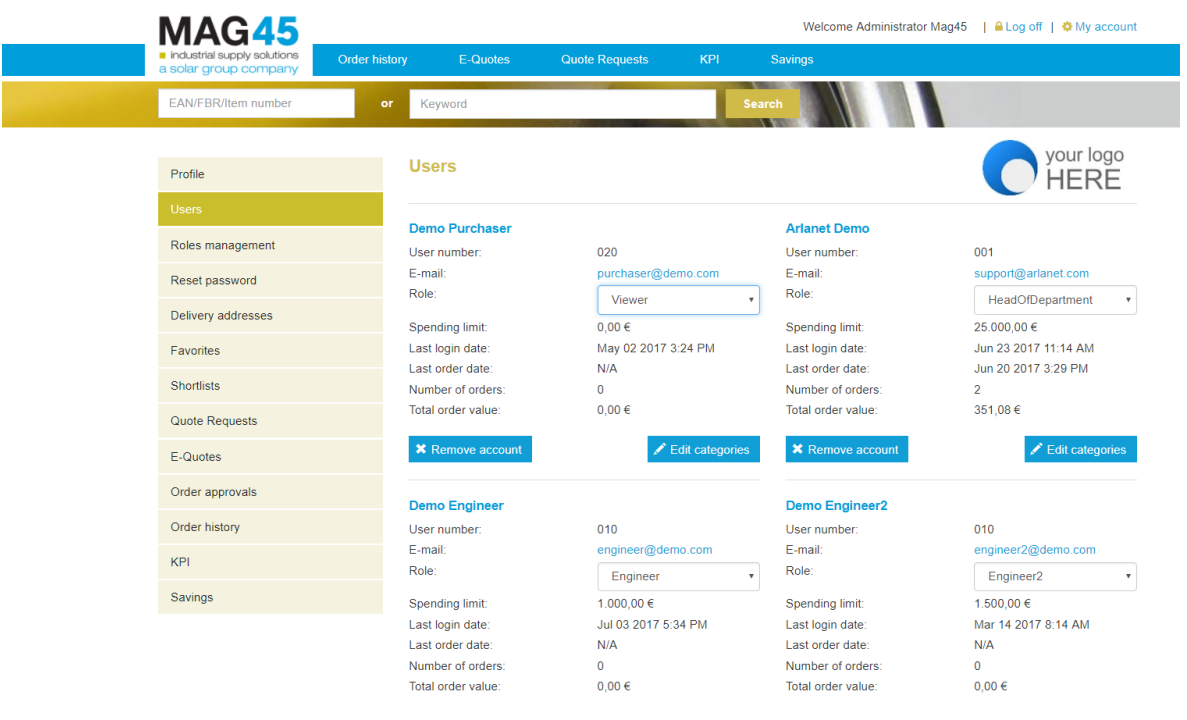

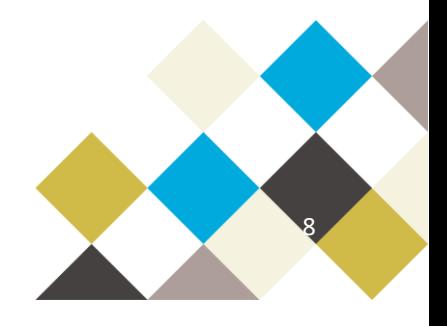

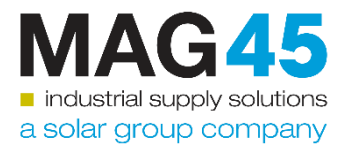

Second, you can specify the access rights and authorised ordering amount attached to this role.

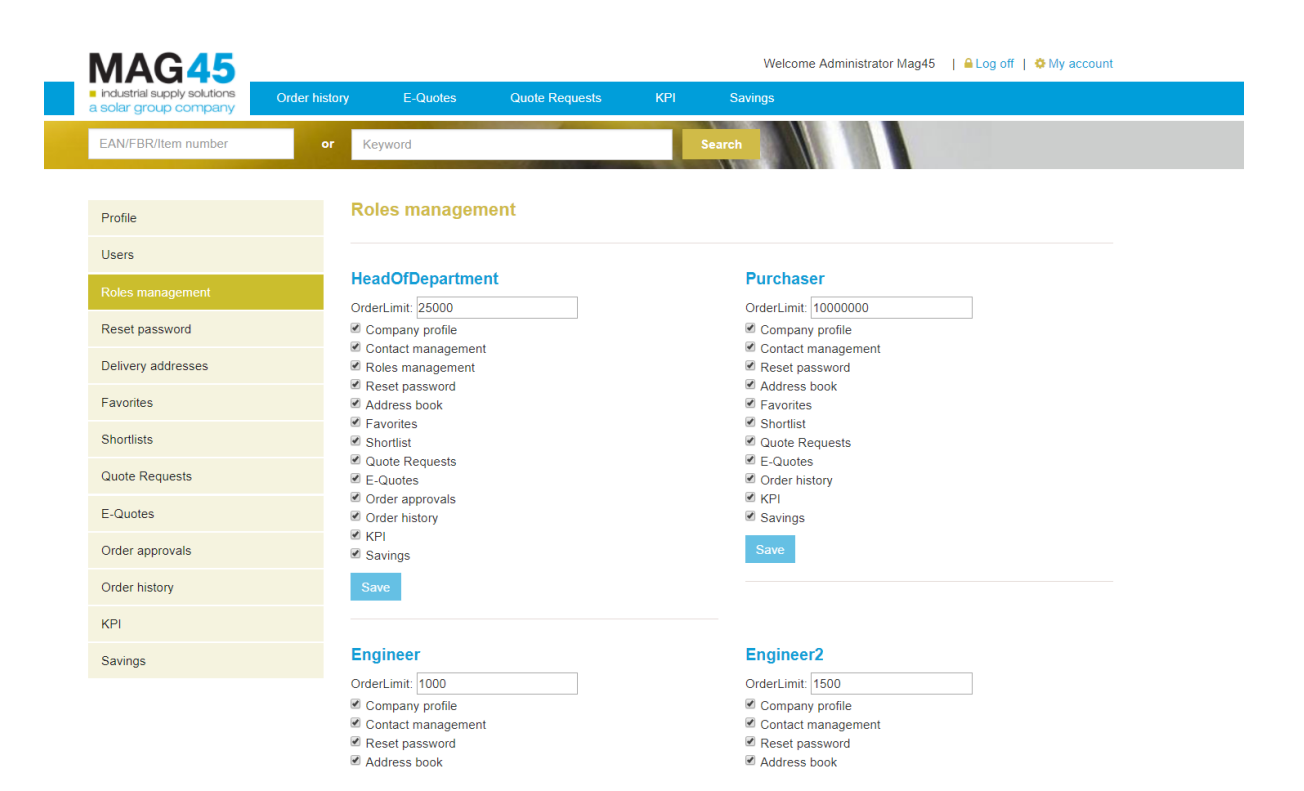

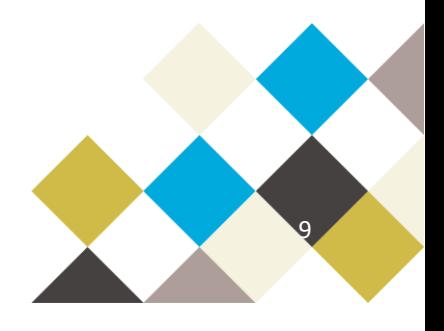

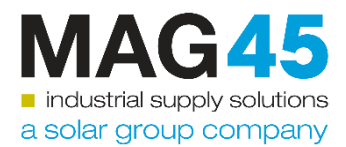

## <span id="page-9-0"></span>**4. Management information**

We aim to keep you up to date on our performance and for this we have created the KPI reporting:

- The savings report will list savings proposals made by MAG45. This includes an estimation on how difficult it might be to implement the proposed savings to avoid unrealistic proposals. Depending on their roles, users can see and approve/decline the proposals.

#### **Savings**

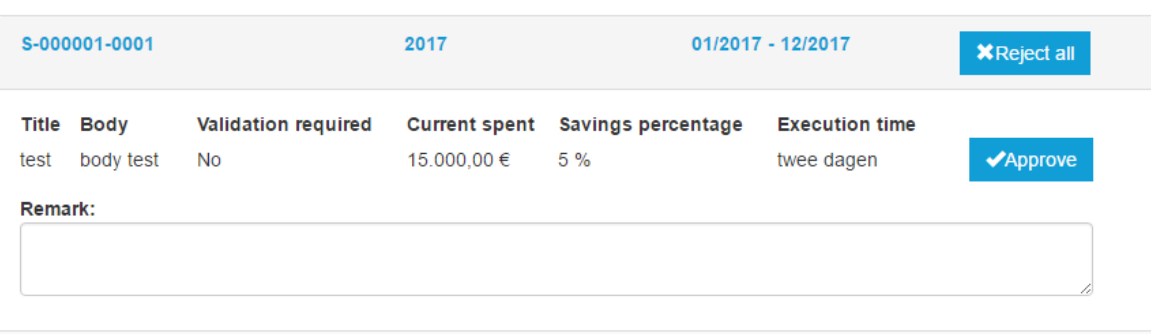

Depending on your specific requirements regular KPI reports regarding delivery performance or special projects are displayed in your KPI overview.

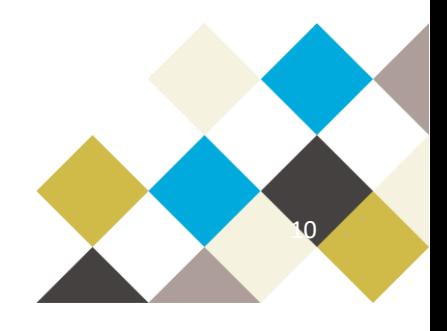